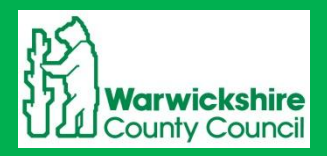

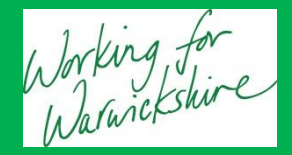

## **Guide to**

# **Warwickshire, Coventry and Solihull**

# **Biodiversity Offsetting Biodiversity Impact Assessment Calculator v18**

### **For Ecological Consultants**

**This calculator and guidance was developed for and is for use within Warwickshire, Coventry and Solihull – Please contact the relevant authority before use in other area.**

V. 11 : May 2014

Louise Martland WSC Biodiversity Offsetting Project Officer [lmartland@environmentbank.com](mailto:lmartland@environmentbank.com)

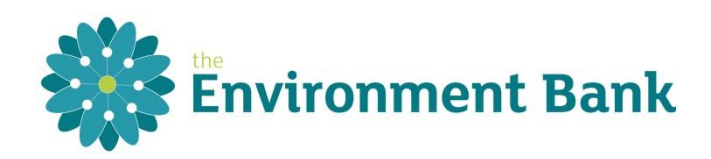

#### **Contents**

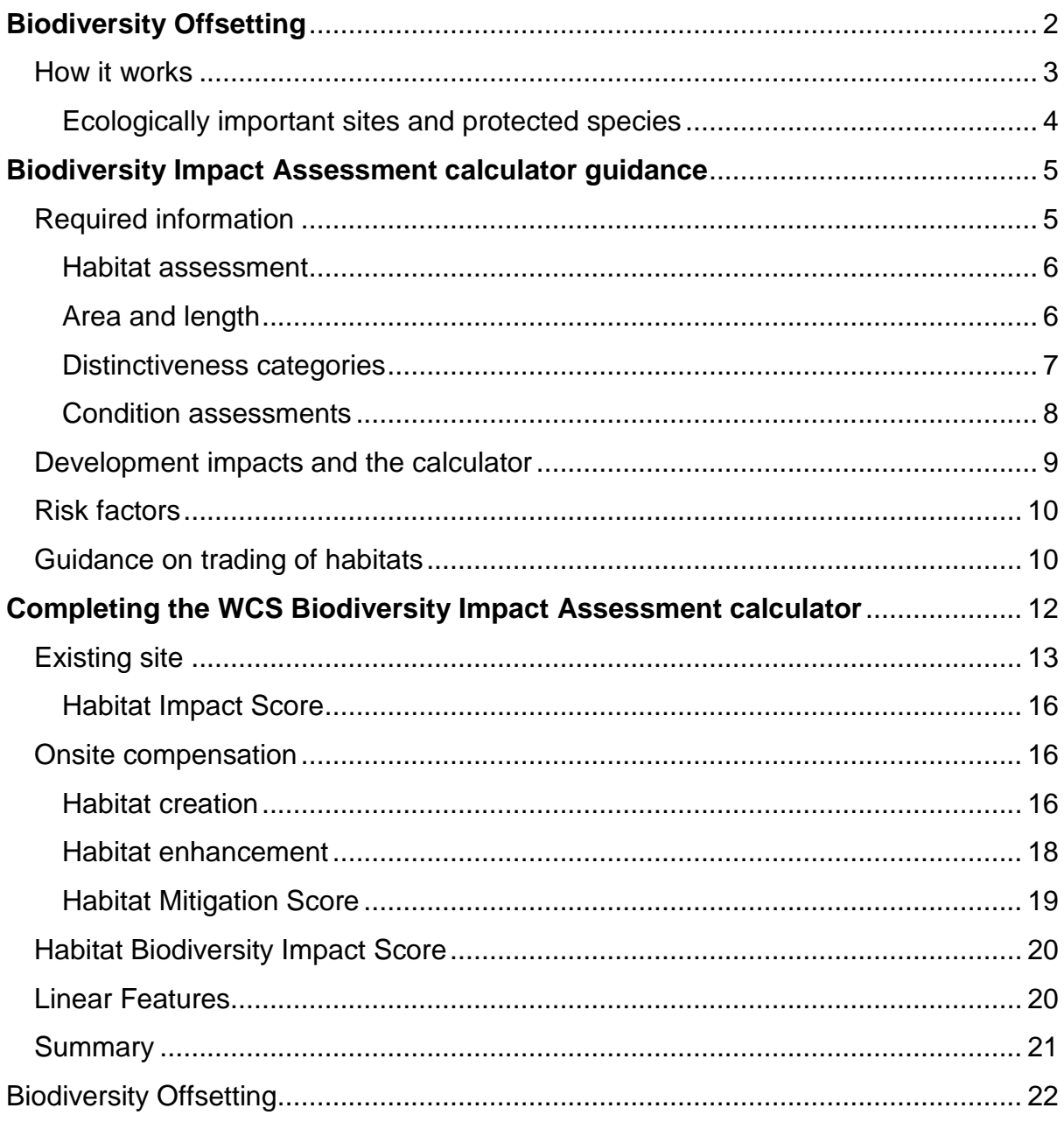

<span id="page-1-0"></span>Please use the most up-to-date version of the BIA calculator at the time of submission.

Email us or download from www.warwickshire.gov.uk/biodiversityoffsetting

#### **Biodiversity Offsetting**

Biodiversity Offsetting is defined by The Business and Biodiversity Offsets Programme as:

"*Measurable conservation outcomes resulting from actions designed to compensate for significant residual adverse biodiversity impacts arising from project development and persisting after appropriate prevention and mitigation measures have been implemented*".

Warwickshire, Coventry and Solihull (WCS) are come to the end of the 2 year national pilot of Biodiversity Offsetting as endorsed by Defra and Natural England. The Coventry, Solihull and Warwickshire Association of Planning Officers have recommended the continuation of biodiversity offsetting implementation across the sub-region.

Warwickshire County Council Ecological Services recommend a Biodiversity Impact Assessment calculation is completed to accompanying every minor and major scale development across the sub-region to enable developers to assess their biodiversity impacts and those who are required to provide compensation for biodiversity loss under planning policy can choose to do so through biodiversity offsetting.

#### <span id="page-2-0"></span>**How it works**

The Biodiversity Impact Assessment metric, as recommended by Defra, is used to calculate the biodiversity value of a site before and after development; this then calculates if the development is likely to cause a loss or gain to biodiversity. It is a transparent metric used to quantify the value of biodiversity at any site and can form an evidence base on required mitigation for a development, the amount of residual biodiversity impact and if necessary the amount of require offsite compensation – Biodiversity Offsetting.

Should the Biodiversity Impact Assessment calculate a residual loss to biodiversity, as in most cases, once the mitigation hierarchy has been followed and the development is in accordance with all other local and national planning policy and law, it may be suitable to apply principals of biodiversity offsetting. A Biodiversity Offsetting Scheme will compensate for biodiversity loss from development by habitat creation/restoration projects in strategic areas to be managed in the long term; gain is measured using the same metric ensuring there is no net loss to biodiversity so that the development can proceed more sustainably.

These principals are in line with the Natural Environment White Paper and are enforced through the National Planning Policy Framework:

*"The planning system should contribute to and enhance the natural and local environment by minimising impacts on biodiversity and providing net gains in biodiversity where possible, contributing to the Government's commitment to halt the overall decline in biodiversity, including by*  *establishing coherent ecological networks that are more resilient to current and future pressures.*

*"If significant harm resulting from a development cannot be avoided (through locating on an alternative site with less harmful impacts), adequately mitigated, or, as a last resort, compensated for, then planning permission should be refused."*

#### <span id="page-3-0"></span>**Ecologically important sites and protected species**

The Biodiversity Impact Assessment calculator and Biodiversity Offsetting do not take into account ecologically important sites and protected species.

As per National and Local policy, sites of high ecological value such as county important Local Wildlife Sites and nationally important Sites of Special Scientific Interest should be protected within the planning process and therefore development may not be appropriate in these areas. As a result biodiversity offsetting should not be used on these sites except as a very last resort.

<span id="page-3-1"></span>In addition to this offsetting does not take into account the use of a site by protected species. Should any protected species be present they will still need to be appropriately protected from negative impact from the development as per national guidance.

#### **Biodiversity Impact Assessment calculator guidance**

To be read in conjunction with the Biodiversity Impact Assessment excel calculator v18.

The calculator consists of two primary sheets:

- The first is the Biodiversity Impact Assessment calculator, into which all parcels of habitat within the development boundary should be entered, in addition to any parcels within adjacent site ownership which may be used as part of the onsite mitigation package and any habitats which may be indirectly impacted by development, such as offsite habitats.
- The second sheet is the linear features calculator. As hedgerows and other liner features often have a high biodiversity value per hectare, due to factors such as connectivity they must be calculated separately from the main habitat calculator as biodiversity scores are not directly comparable. Enter all features on site, as above, using length in kilometres instead of hectares.

Also included is a summary sheet which can be used for reference and included in reports. The 3 additional sheets contain details to inform the calculators.

#### <span id="page-4-0"></span>**Required information**

An ecological survey of the site must be undertaken in accordance national guidance, and to include appropriate condition assessments.

The information required to complete the Biodiversity Impact Assessment calculator is:

- Area of each habitat and length of each linear feature;
- Habitat type;
- Habitat condition;
- Impact from development, both directly onsite, and indirectly offsite;
- Onsite biodiversity mitigation/enhancement measures.

The survey and calculation should include the whole of the development boundary (red line) as a minimum. It is encouraged that it includes habitats within the entire ownership boundary (blue line), as ecological mitigation measures could be incorporated elsewhere within this boundary, on adjacent land, to help compensate for biodiversity losses from development, which cannot be fully accounted for within the development boundary. All habitat mitigation measures within the ownership boundary should be included within the calculation as both existing and proposed habitats.

The development master plan/landscape plan should be consulted to determine what is to happen to each habitat and what habitats will be in place post development. Discussion should be held between the ecologist and the developer/landscape designer to ensure that the mitigation hierarchy is followed and suitable ecological enhancements can be incorporated on site with appropriate ongoing management.

If mapping software is not available you may need to speak to the developer/ architect for relevant areas of each of these habitats and development area.

Alternatively try these free online mapping tools.

- <http://www.arcgis.com/home/webmap/viewer.html> (sign in with a public account)
- <http://www.daftlogic.com/projects-google-maps-area-calculator-tool.htm>
- <http://www.freemaptools.com/>

Full copies of ecological survey reports, habitat and development plans must be provided with the completed calculator in excel format to the Local Planning Authority to accompanying a planning application. Please make sure you are using the most up-to-date version of the calculator at the time of submission.

#### <span id="page-5-0"></span>**Habitat assessment**

The Warwickshire, Coventry and Solihull calculator is based upon phase 1 habitat definitions; however there are some categories included which you would not usually find within the standard guidelines, but which differ importantly with biodiversity value and management techniques and should be taken into account.

#### e.g.

- Wet woodland;
- Reedbed;
- Buildings/hardstanding;
- Garden (lawn and planting);
- Introduced shrub hedgerow, such as may be proposed dividing houses in new residential development.

Record what you find on site as you find it. Where necessary you can overwrite the options but you will then need to fill in the appropriate distinctiveness scores yourself, please provide you reasoning.

Please contact us if you think there are any gaps in our habitat list, such as invasive species which may be included on a later iteration.

#### <span id="page-5-1"></span>**Area and length**

When calculating the area of a habitat, calculate the habitat compartment boundary and area to the centre line of the boundary feature, as you would on a map (e.g. measure the field area to the centre of the adjacent hedgerow). The linear features are then calculated by length (width and ground habitat may be part of the condition assessment). Therefore if a hedge is removed the area of the proposed habitat will match the existing.

Habitats are measures in hectares (ha). Linear features are measured in kilometres (km).

#### <span id="page-6-0"></span>**Distinctiveness categories**

Each habitat is given a distinctiveness score as part of its biodiversity value:

- High: 6
- Medium-High: 5
- Medium: 4
- Medium-Low: 3
- $-$  Low: 2

Within the Warwickshire, Coventry, Solihull we have tailored these categories to which habitats are distinctive within our sub-region, using the Habitat Biodiversity Audit as an evidence base.

When you select the habitat within the calculator the distinctiveness will fill in automatically. Habitats are primarily scored as high, medium and low; but there are occasions when medium-high and medium-low may be appropriate. Automatic distinctiveness settings can be edited should you be able to provide sound reasoning why you believe that the habitat should have a different distinctiveness than this standard, just overwrite the box. This will then be taken into account by the planning ecologist as appropriate.

e.g.

- Semi-improved neutral grassland with the presence of some rare flora could be raised to medium-high distinctiveness.
- Long established plantation with a diverse ground flora or on an ancient woodland site may be medium-high.
- A suboptimal pond of concrete with a fountain in an isolated area may be lowered to medium distinctiveness.

However be wary that the changes you make must be well justified and are not actually changes to condition of this habitat.

- Buildings and hard standing are always assigned null distinctiveness.

A specis rich hedgerow is defined as a hedge having an average of at least 5 native woody species per 30m length. In addition to this it may have a rich basal herbaceous flora and fewer woody species to be considered species .

#### <span id="page-7-0"></span>**Condition assessments**

Prior to completing the calculator you will need to know the area of each habitat and what condition it is in. Condition assessments must be completed for every habitat.

At present, Defra guidance is for condition assessments to be made using criteria set out within the Farm Environmental Plan (FEP) Manual, however this is just a guide and not always suitable; ecological expertise and experience should be used for the final decision.

Conditions within the metric are as follows:

- $-$  Good: 3
- Moderate: 2
- Poor: 1

To complete a condition assessment within the FEP manual, you need to assess how many of the detailed criteria are met:

- Good condition: All criteria are met.
- Moderate condition: All but 1 criterion are met.
- Poor condition: 2 or more criteria are failed.

Some habitats, namely non BAP habitats, do not have detailed condition assessments within the manual, or others may not include relevant features (e.g. ground flora within woodlands and species richness of hedges); however existing condition assessments may provide a framework or starting point to be adapted and aid you to make an appropriate determination:

For example, to assess semi-improved neutral grassland the lowland meadow G06 condition assessment can be used. 2 of the 6 condition assessment criteria refer to indicator species and conditions of BAP habitat, which is not appropriate for semi-improved grassland. Therefore these criteria can be disregarded and the habitat assessed against condition criteria 1-4.

For all condition assessments, be they following the FEP, tailored or using your own determination, please provide satisfactory information of how each condition was determined within the ecological report or comment boxes within the calculator.

Low distinctiveness habitats should as standard be assigned a poor condition, unless a particular valuable or diverse example of that habitat is present. E.g. the difference between most amenity grassland (poor condition) and amenity grassland, short mown but still with increased floristic diversity (moderate condition). For some habitat it may never be appropriate to assign good condition.

Proposed gardens within residential developments should always be assigned poor condition. Although some gardens can have high wildlife value, most will have minimal value and may just be paved or lawn. There can be no control on how these are managed in the future and so poor condition should be selected.

In addition, be reasonable with other proposed habitats; although species rich grassland may be proposed as onsite mitigation within a development, it may never attain a good condition dependant on existing soils and public use pressures.

#### <span id="page-8-0"></span>**Development impacts and the calculator**

To complete the calculator you will need to know what is happening to each habitat.

How much of it is to be retained? If areas are to be retained, is any of it to be put under better management in the future to restore/enhance the habitat into a better condition? This will help to mitigate for other biodiversity losses from the development.

How much of the habitat is to be lost due to required site clearance? What features are to be created as part of the development, including buildings, roads, gardens, open space, hedges and new areas of habitat to be managed for conservation?

If any area of habitat is to be cleared, even if it is to be replaced with a more distinctive habitat, this is still entered on the calculator as a habitat loss and subsequent creation. E.g. clearance of tall ruderal vegetation or grassland to make way for woodland plantation. If a an area cannot be protected during works it may still be appropriate to enter is as loss and creation, as a grassland may very be damaged during construction and require recreating.

If a habitat is to be left on site during works and then later enhanced, this is entered as an existing habitat on site, in its current condition, entering the area of habitat to be enhanced, and then re-entered as its target habitat and condition in the enhancement section.

Although some new habitats such as orchards or plantation are 'created', it may be appropriate to enter these as habitat restoration. For instance if the grassland is to be retained and not cleared prior to creation works, its value does not need to be replaced; any eventual loss of grassland value to plantation will be gradual with an increase in value of the plantation.

#### <span id="page-9-0"></span>**Risk factors**

As part of any proposed habitat creation and restoration, risk factors must be taken into account to correct for disparity, delay or risk, these are:

- Time to target condition;
- Difficulty of restoration/creation.

Such that to take this into account, creation of a habitat which will take many years to get to target condition or is difficult to recreate would have a reduced biodiversity value compared to the same habitat already in situ. Therefore to compensate for loss of that original habitat a larger area would be required as an offset.

When selecting the habitats to be created on site the difficulty ratings fill in automatically. However, if given your knowledge of the site and proposed management prescriptions these may be changed, but you must provide suitable information to support this decision.

In addition to this it is recommended that reasoning is provided as to how the decision of time to target condition is reached.

A detailed management plan taking into account site conditions will be required to inform how each habitat will be successfully created, enhanced and managed in the long term so as to confirm the target distinctiveness, condition and risk factors.

#### <span id="page-9-1"></span>**Guidance on trading of habitats**

Within *Technical Paper: the metric for the biodiversity offsetting pilot in England*, Defra, March 2012, Defra discusses the trading of habitat (the compensation of loss of one habitat with creation of another) as follows:

*"One of the guiding principles for developing our approach to offsetting is that it should result in an improvement in the extent or condition of the ecological network. To do this the focus of habitat restoration or creation through offsetting should be on priority habitats. Where development is taking place on habitats in the low distinctiveness band, the offset actions should result in expansion or restoration of habitats in the medium or, preferably, high distinctiveness band. At no time should an offset result in "trading down", for instance in the replacement of habitat of high distinctiveness with creation or restoration of a habitat of medium distinctiveness. Habitats that are of high distinctiveness would generally be expected to be offset with "like for like" i.e. the compensation should involve the same habitat as was lost."*

Within WCS we are permitting the onsite compensation of low distinctiveness habitat loss with the creation of gardens and amenity areas also of low distinctiveness. However this can only compensate for the loss of low distinctiveness habitat and no further. Should the value of amenity to be created be greater than the value of low distinctiveness habitat lost, then this remaining value cannot compensate for loss of a higher value habitat.

Running in the background of the calculator is an assessment of habitat creation and enhancement against habitat loss. Should there be any trading down of habitats this is corrected within the main assessment of the calculator.

Where possible the principals of trading up should still be followed, such that if practical within the scheme, open space areas should be created and managed as species rich grassland and not as low value amenity grassland.

Though trading up of loss of medium habitat is not required, it is encouraged. Creation of medium habitat on site can compensate for the loss of low value habitat, but it cannot compensate for loss of high value habitat.

Loss of high value habitat must be replaced like-for-like. Therefore loss of high distinctiveness grassland cannot be compensated for by pond creation, although pond creation could compensate for loss of medium habitat.

With regard to linear features the same principals of trading apply, though it is suggested that all newly planted hedgerows should be native, species-rich, potentially including trees, and managed to a good condition where feasible within the scheme.

#### <span id="page-11-0"></span>**Completing the WCS Biodiversity Impact Assessment calculator**

The calculator is colour coded to display where actions are required.

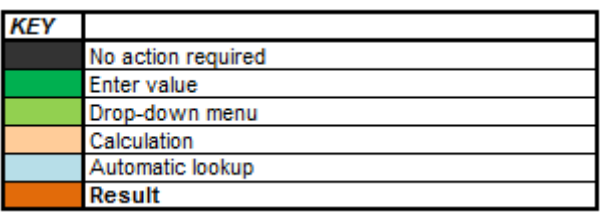

 Additional guidance is provided at the dropdown boxes and under red comment tabs.

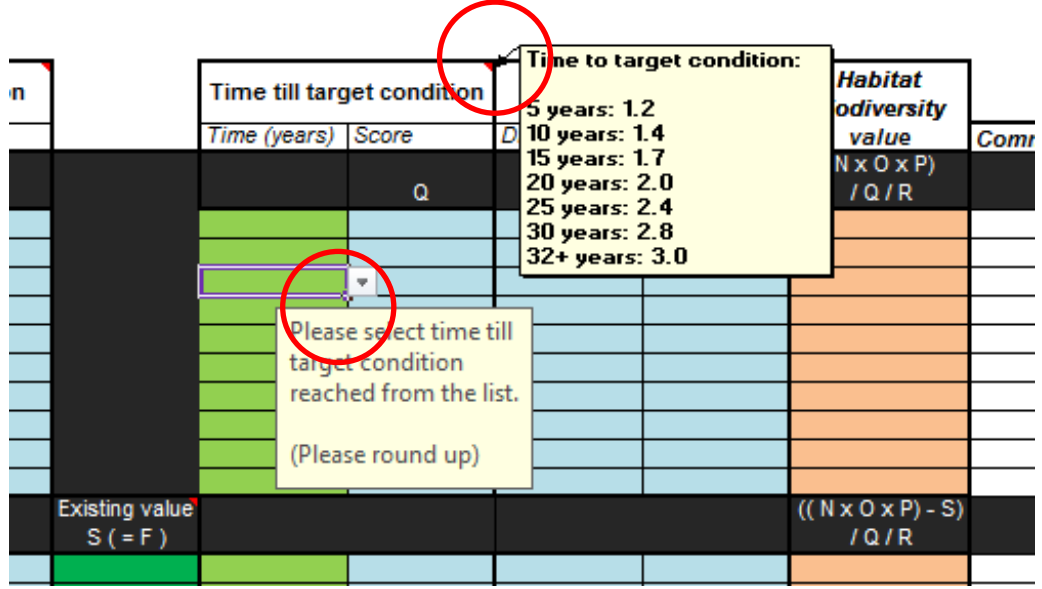

• Should you have any queries regarding the correct completion of the calculator, have any feedback for us, or wish to have it approved prior to submission to your client please get in contact,

as below, dependant on the site location:

For Warwickshire County Council, Coventry City Council; Rugby Borough Council, Stratford-on-Avon District Council or Warwick District Council contact WCC Ecological Services and you will be referred to the appropriate ecologist:

- 01926 418028
- planningecology@warwickshire.gov.uk

For Solihull Metropolitan Borough Council contact SMBC Landscape Architecture and Ecology:

- 0121 704 6589
- jennifer.blakeman@solihull.gov.uk

For general metric queries or for North Warwickshire Borough Council, Nuneaton and Bedworth Borough Council contact Louise Martland Biodiversity Offsetting Project Officer:

- 01926 412772
- lmartland@environmentbank.com

#### <span id="page-12-0"></span>**Existing site**

#### **1. Site details**

 Fill in the appropriate details of yourself and the development, amending the date and user with subsequent revisions.

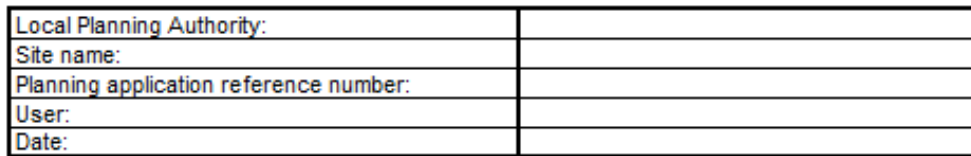

#### **2. Habitats**

- Using the dropdown menu select the habitats present on site. Enter all habitats within the site boundary.
	- Habitats are grouped under:
		- i. Built environment;
		- ii. Woodland;
		- iii. Grassland;
		- iv. Wetland;
		- v. Other.
	- Linear features are grouped under:
		- vi. Hedges;
		- vii. Ditches;
		- viii. Boundaries;
			- ix. Other.
	- Similar habitats in different conditions must be entered in different rows on the calculator;
	- One habitat with differing impacts (part lost, part retained), can be entered on the same row.
- The appropriate phase 1 habitat code and distinctiveness category will then fill in automatically.

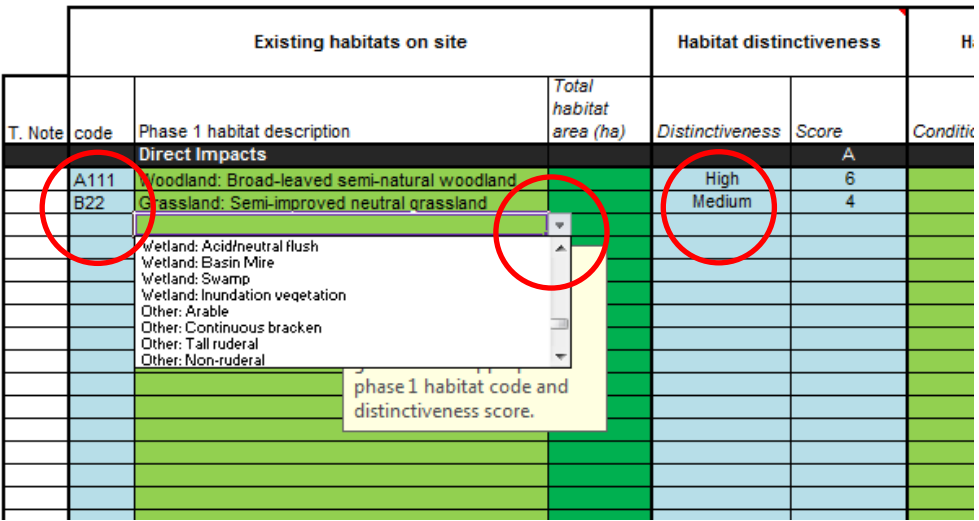

 If target notes are available from the survey map and correspond to these habitats they can be entered on the left.

#### **3. Area**

- Enter the total area of each habitat in hectares (ha).
	- The area of each habitat must go to the centre of the habitat boundary such that linear features have no area but are calculated by length.

#### **4. Distinctiveness**

- This category will be completed automatically once the habitat is selected and follows distinctiveness guidelines as set for the sub-region by a technical panel of local experts.
- Should you believe that there is sufficient evidence to indicate that the distinctiveness should be changed in this instance you can overwrite the 'Distinctiveness' box with the appropriate amendments and the score will correct itself.
	- Only do this if you can provide sufficient reasoning in the comment box or accompanying report.

#### **5. Condition**

- Using the drop down menu, enter the current condition of each habitat parcel as assessed using FEP assessment criteria and your ecological expertise.
	- This will automatically fill in the condition score.

- You must provide satisfactory reasoning of your condition determination.

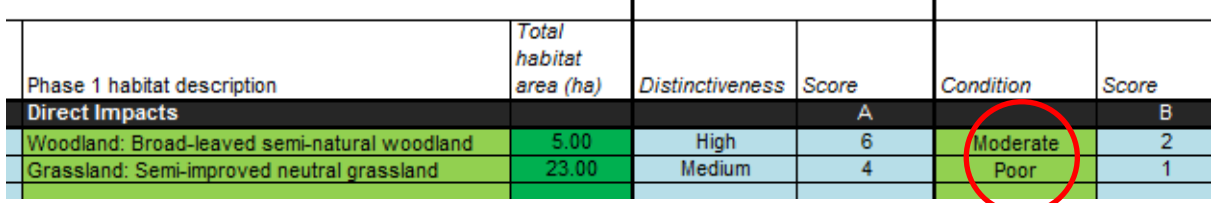

#### **6. Areas of direct impact**

- In the appropriate columns: C, E, G on the spreadsheet, enter how much of each habitat is to be:
	- C Retained with no change in management or to be maintained in current condition.
	- E Retained and enhanced with long-term management.
	- G This will automatically calculate the area of habitat to be lost due to clearance for development or alternative habitat creation.

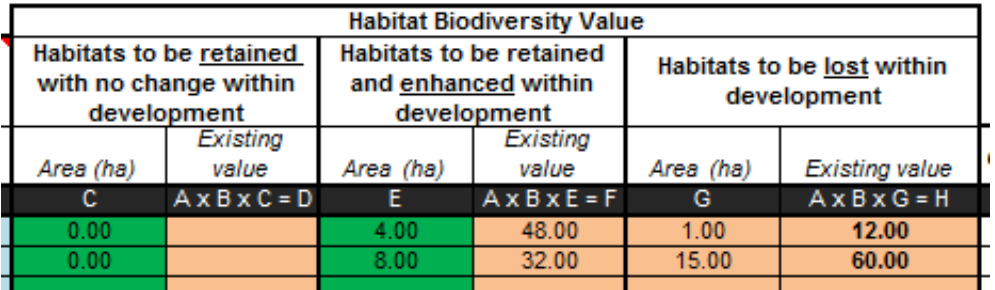

- Biodiversity value for each habitat will then be calculated in adjacent columns.
- Should the biodiversity value column read '#VALUE!' one of the previous cells in the calculator was not adequately completed.
- Totals are visible at the bottom of the table together with the total biodiversity value of the site.

#### **7. Areas of indirect negative impact**

- Following the steps 1-5 above enter all habitats on site and within the vicinity which have the potential to be indirectly negatively impacted by the development.
	- These could be habitats outside of the site ownership, such as adjacent woodland, which may lose condition due to an increase in light levels from traffic on the proposed adjacent road or from increased public use.
	- Alternatively it could be an area of grassland which is not to be impacted but may be temporarily disturbed by construction traffic or pollution from

construction (although measures should be put in place to remove risk of dust/water pollution to adjacent habitats).

- If a habitat is to be later restored and managed it should be put within the 'retained and enhanced' section.
- The habitat should remain the same, but enter the condition before and after the indirect impacts anticipated from the development.
- This section is not for habitat enhancement. On site habitat enhancement should be entered as per steps 6 and 10. Any pre-agreed offsite enhancements or biodiversity offsetting schemes will have to be calculated separately, taking into account appropriate risk factors and strategic location, please inform the Local Government Ecologist.

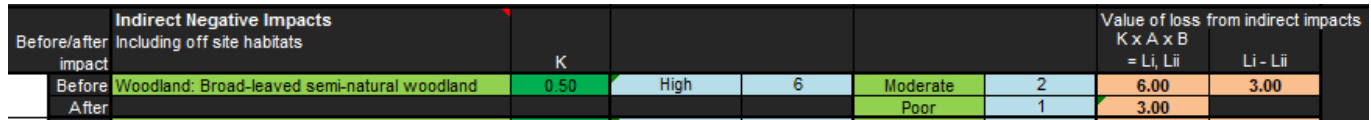

#### <span id="page-15-0"></span>**Habitat Impact Score**

- The Habitat Impact Score at the end of this top table shows the biodiversity value of all habitats to be negatively impacted by this development.
	- i.e. habitats to be lost and indirectly impacted.
- These habitats to the value of these units will require sufficient compensation either through appropriate on site mitigation or if necessary offsite compensation (biodiversity offsetting).

#### <span id="page-15-1"></span>**Onsite mitigation**

- The completion of this half of the calculator is similar to the first, entering each habitat, area and condition; and also the appropriate risk factors.
- Prior to completion of the calculator, the masterplan should be viewed and the final habitat types and areas should be separated into habitats created and habitats to be retained and enhanced.

#### <span id="page-15-2"></span>**Habitat creation**

 This section takes into account all areas which were marked as 'lost' within the first half of the calculator, such that entered in this section are areas of built and created habitat on areas of cleared land for the development, to include:

- Areas of buildings/hardstanding.
- Areas of gardens and amenity planting.
- Areas of new conservation habitat creation, such as new plantation woodland to be managed for ecological value.
- Please note that some habitats are excluded from this list, including:
	- Semi-natural woodland is excluded as this cannot be recreated, select plantation instead.
	- Improved grassland is excluded as this should not be created on site; grassland creation should either be for amenity use or conservation value and should therefore be species rich of a higher distinctiveness.

#### **8. Follow steps 2-5 above for the habitats created within the development**

- Select the appropriate habitats for creation from the drop down list.
	- This will automatically fill in the appropriate distinctiveness.
- Fill in the proposed area of each habitat and select the appropriate target condition.

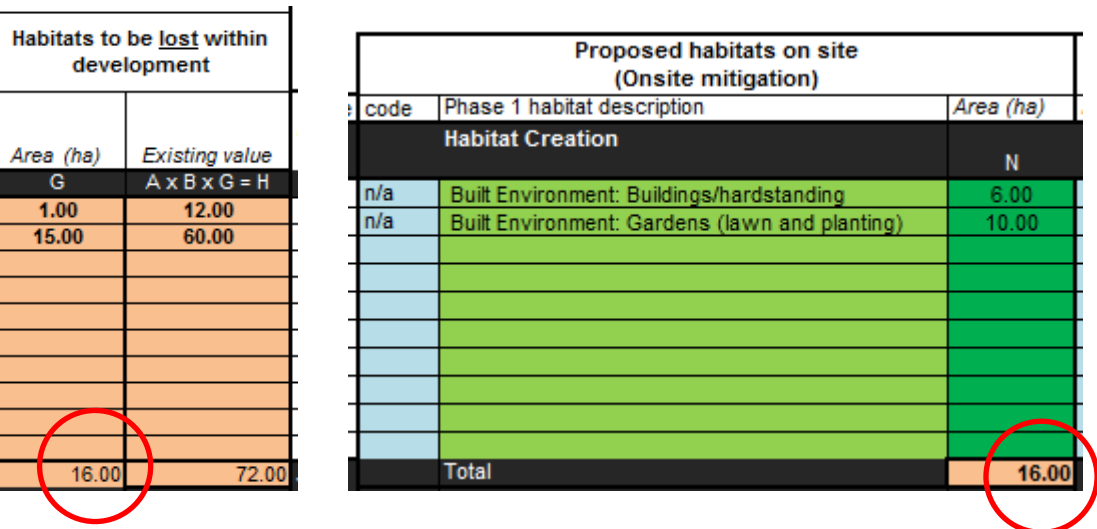

The total area of habitats created should match that of the habitats lost.

#### **9. Risk factors**

- Time to target condition
	- Using the drop down menu select the amount of time it will take, under appropriate management, for each habitat to reach its target condition.
		- i. 5 years: factor 1.2
		- ii. 10 years: factor 1.4
		- iii. 15 years: factor 1.7
- iv. 20 years: factor 2.0
- v. 25 years: factor 2.4
- vi. 30 years: factor 2.8
- vii. 32+ years: factor 3.0
- Where necessary round up to the next temporal factor. E.g. should it be estimated that an area will be at target condition within 7 years, enter as 10 years.
- Reasoning on this selection should be included where appropriate.
- Difficulty in creation/restoration
	- The typical difficulty in restoring/enhancing or creating each habitat will fill in automatically when the habitat is selected:
		- i. Very high: factor 10
		- ii. High: factor 3
		- iii. Medium: factor 1.5
		- iv. Low: factor 1
	- For each habitat this can be different for whether a habitat is being created or restored/enhanced.
	- Given the particular conditions of each site, such as soil conditions and nutrients, it may be appropriate to amend these factors. A satisfactory explanation must be provided in each instance.

#### <span id="page-17-0"></span>**Habitat enhancement**

- These should take account of all areas which are to be retained on site during and post development, and which are to be put under improved management and enhanced/restored.
- These habitats and areas must accord with the habitats marked for enhancement in the first section.
	- If two separate habitats marked for enhancement in the first section are to be enhanced to the same habitat and condition they can be entered separately within this enhancement section, or else their existing value added up appropriately.

#### **10. Follow steps 2-5 above for the habitats enhanced within the development**

- Enter the target habitat type from the drop down box.
	- This will automatically fill in the distinctiveness and difficulty.
	- Note that in this example the target habitat type is different and a higher distinctiveness to the original. Likewise improved grassland could be

enhanced to semi-improved grassland, but soil may be too enriched to reach unimproved quality.

- Enter the appropriate area and select the target condition.
	- The area should match those of the habitats to be enhanced from the top table.
	- Target condition should only be one step up from the original unless robust reasoning can with support of the management plan.

#### **11. Existing value of enhancement habitats**

- The existing value of each habitat to be enhanced must be entered such that the biodiversity gain of the enhancement works can be calculated.
	- You can do this by entering the formula "=cell", such that it re-enters the respective existing biodiversity value 'F' of that habitat. E.G. =M15

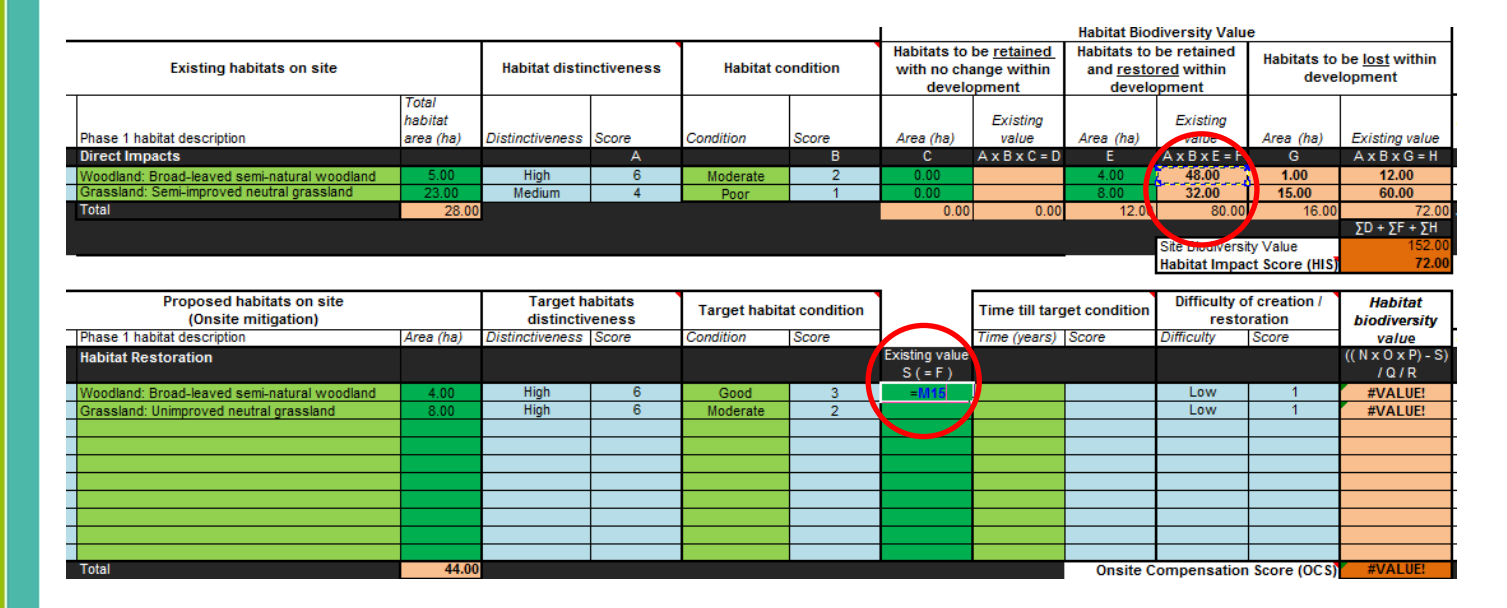

#### **12. Complete the risk factors as step 9 above**

• If any trading down of habitats has occurred a correction value will automatically be entered to account for this in the Habitat Mitigation Score.

#### <span id="page-18-0"></span>**Habitat Mitigation Score**

 The Habitat Mitigation Score at the end of this table shows the biodiversity gain from all the habitats created and enhanced, taking into account the necessary risk factors and any down trading of habitat value.

#### <span id="page-19-0"></span>**Habitat Biodiversity Impact Score**

- The Habitat Impact Score is subtracted from the Habitat Mitigation Score to give the Habitat Biodiversity Impact Score. This is the impact to biodiversity as a result of the development.
	- If the score is positive the box will turn green and this means that a gain to biodiversity has been achieved. The development is ecologically sustainable with regard to no net loss to biodiversity and no offsetting will be required. However a robust and longterm management scheme to deliver and maintain this biodiversity value should be enacted.
	- If the score is negative the box will turn red and the percentage of negative biodiversity impact will be calculated. This means that the development will have a residual impact to biodiversity and is not ecologically sustainable, which is contrary to the aims of the NPPF.
	- Has the possibility of onsite ecological enhancements been fully explored? The Local Planning Authorities within the Warwickshire, Coventry and Solihull recommend the use of biodiversity offsetting to compensate for the loss to biodiversity from development. If an appropriate method of compensation cannot be agreed planning refusal of the proposal is possible (a specific offset scheme will not be required prior to permission).

#### <span id="page-19-1"></span>**Linear Features**

<span id="page-19-2"></span>**13. Complete steps 2-12 as above for linear features.**

#### **Summary**

 There is a second tab to the worksheet which contains a summary of the Biodiversity Impact Assessment which can be copied and used within reports.

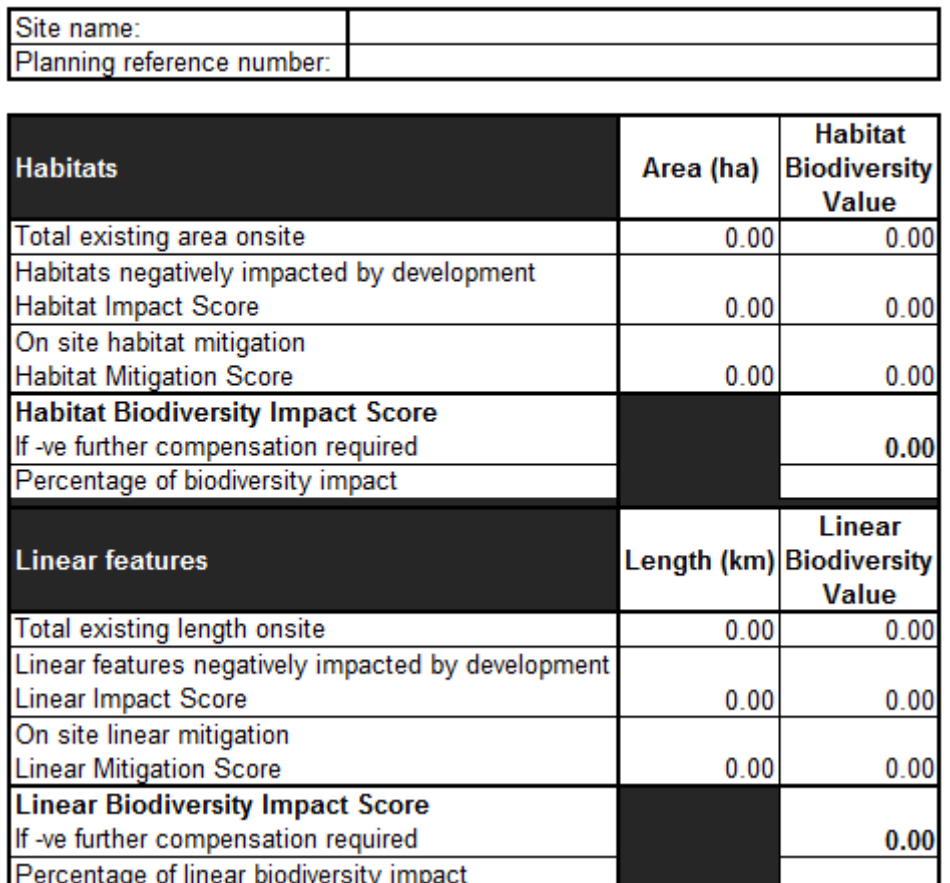

#### **Biodiversity Impact Assessment Summary**

#### <span id="page-21-0"></span>**Biodiversity Offsetting**

Should there be an unavoidable loss to biodiversity through the development and if the development is in accordance with all other planning policy and so is likely to be granted permission, it is likely that a suitable biodiversity offsetting scheme can be found which can compensate for the habitats and biodiversity loss through long-term conservation projects in the surrounding area which will deliver biodiversity gain.

The Environment Bank are a conservation broker company of high standards who can help match the development with a suitable biodiversity offset site delivering No Net Loss and often biodiversity gain. They provide the necessary fiscal and legal assurances to satisfy the Local Planning Authority and developers that the scheme is deliverable. Through the funding of these conservation projects with a one off obligation the developer can compensate for the loss to the development, making development more ecologically sustainable and ensuring no net loss to biodiversity.

For further information on biodiversity offsetting please contact:

Louise Martland Biodiversity Offsetting Project Officer

t. 01926 412772 e. lmartland@environmentbank.com

Or visit www.environmentbank.com

For further guidance please refer to:

www.gov.uk/biodiversity-offsetting

www.warwickshire.gov.uk/biodiversityoffsetting

A copy of the FEP manual can be found at:

http://www.naturalengland.org.uk/ourwork/farming/funding/es/hls/fep.aspx

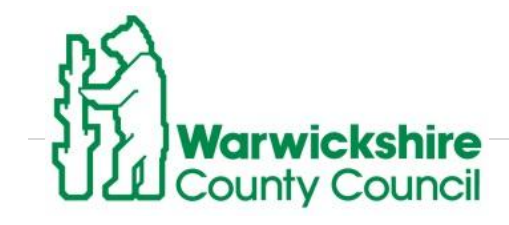

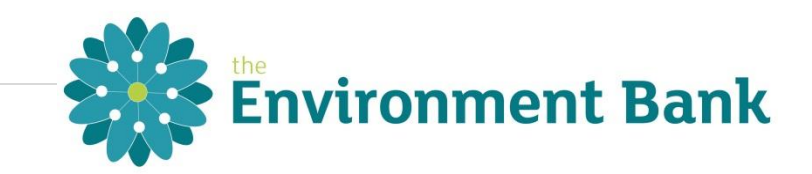